# **VPOMR**

SERIPAH NOR BINTI MAT NOR

Unit Audit Klinikal Cawangan Kualiti Penjagaan Perubatan Kementerian Kesihatan Malaysia

# Siapa yang terlibat…?

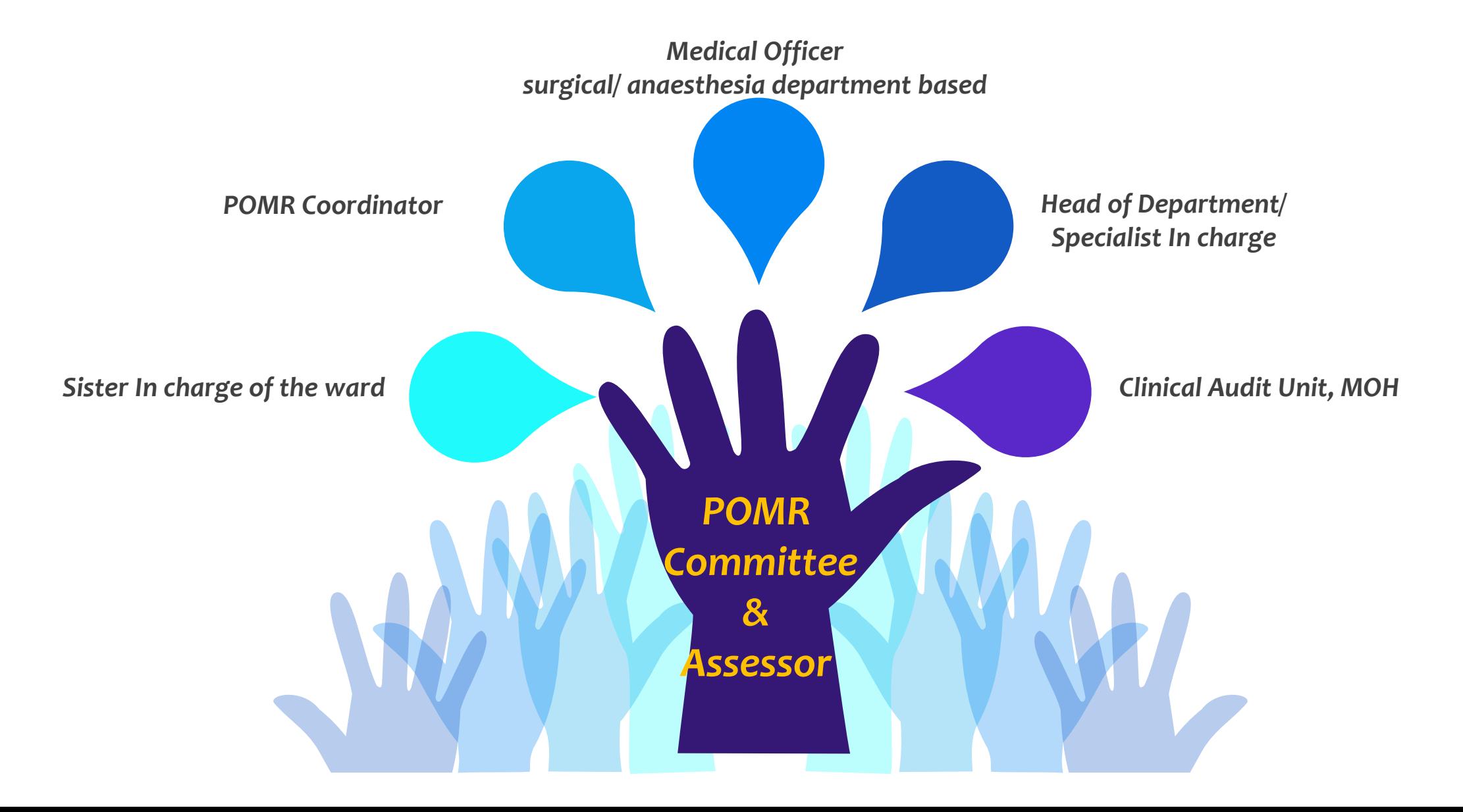

# Pengisian **Borang** VPOMR

## **Pra-syarat…**

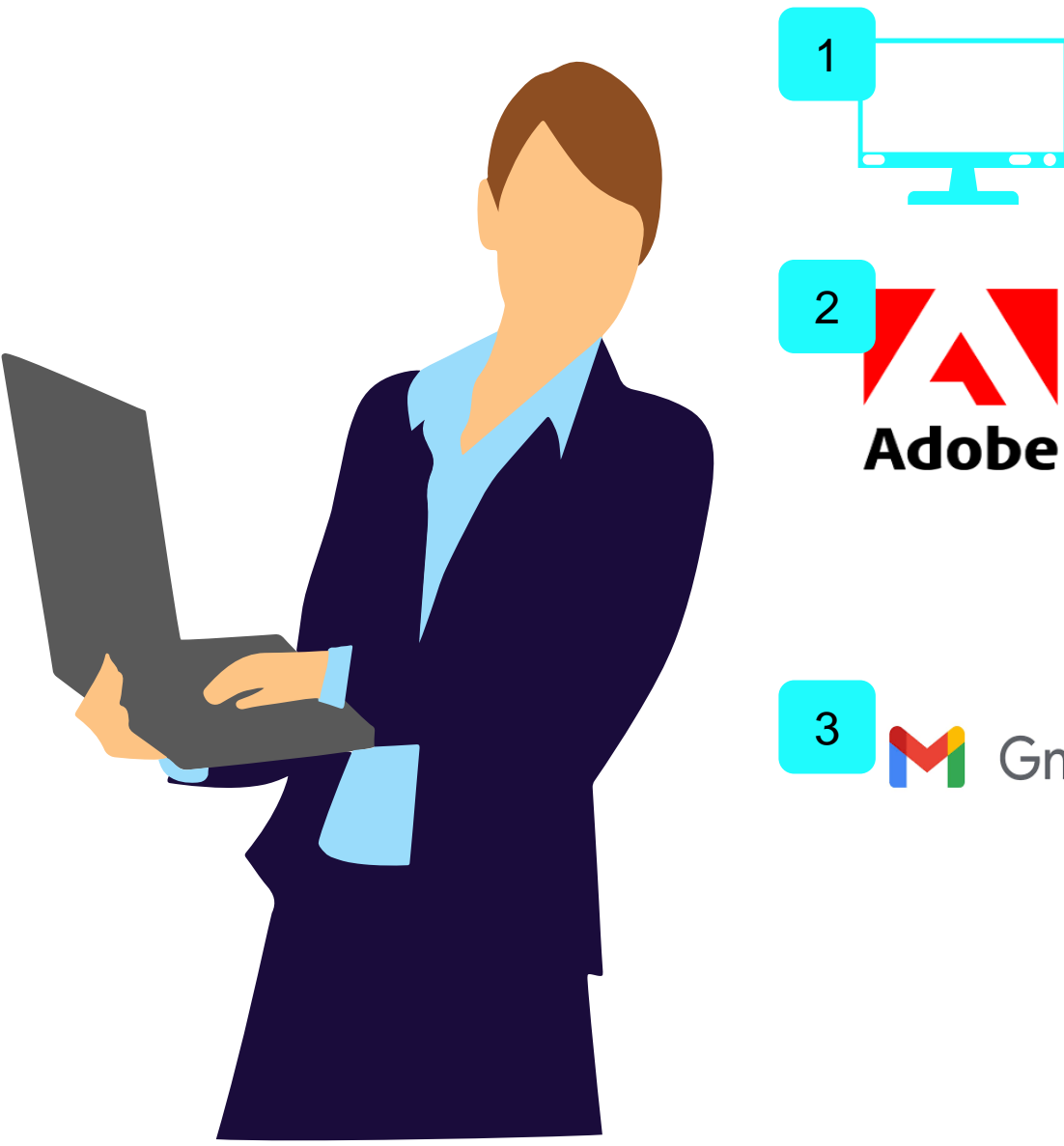

Komputer/ *laptop*

• Simpan (*Save As*) borang dalam *folder/ pc desktop*

Adobe Acrobat Reader versi 8.0 dan ke atas

- Mengisi borang menggunakan Adobe Acrobat Reader
- Borang dalam bentuk pdf

<sup>3</sup> M Gmail Akaun e-mel (Gmail)

# Borang dari mana?

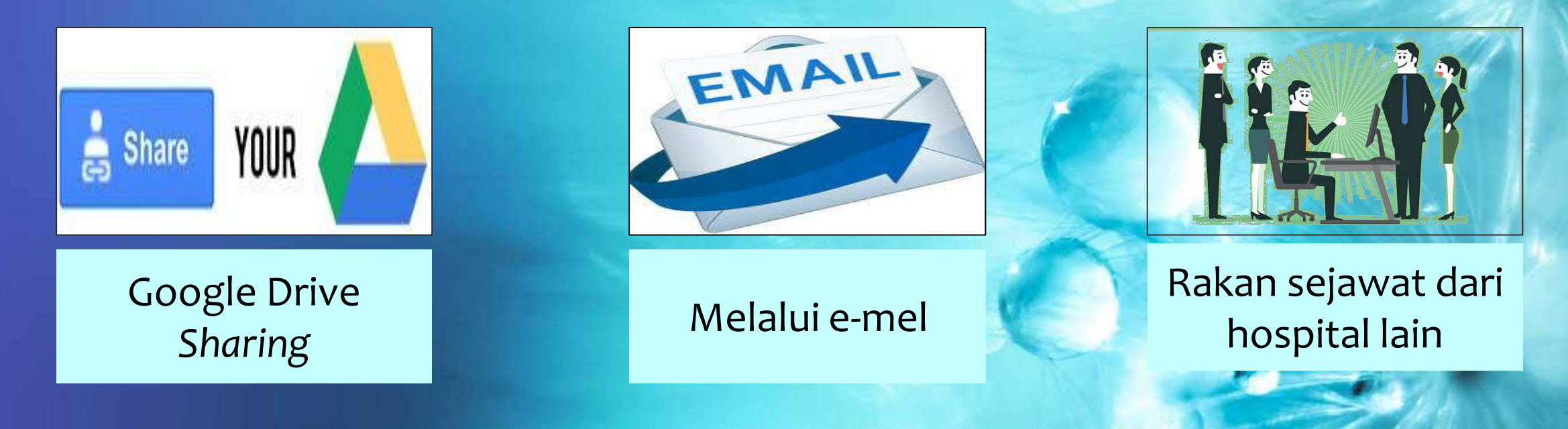

<https://www.moh.gov.my/> > Penerbitan > Klinikal > Peroperative Mortality Review > Garis Panduan

Website MOH

# Muat turun borang...

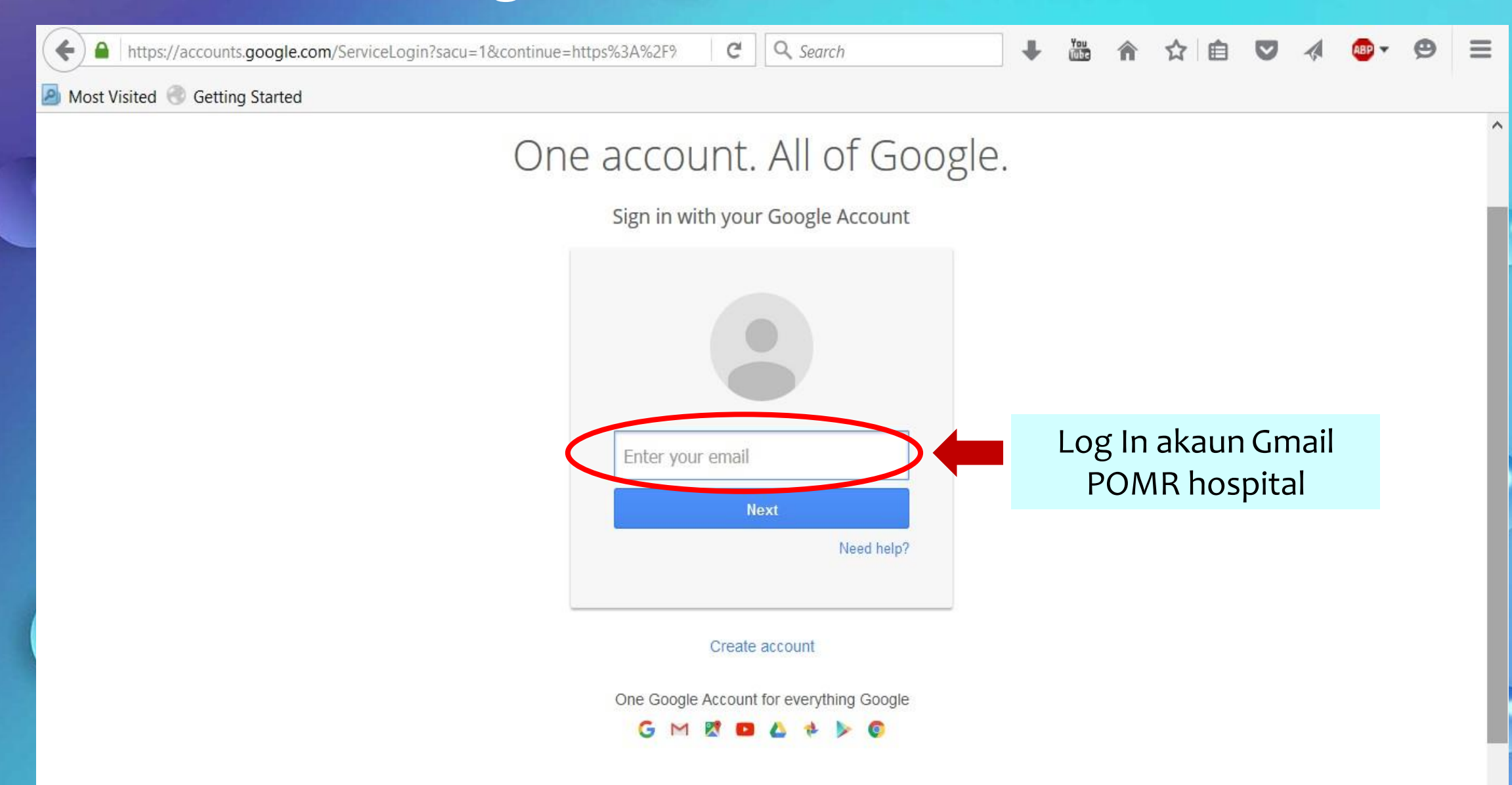

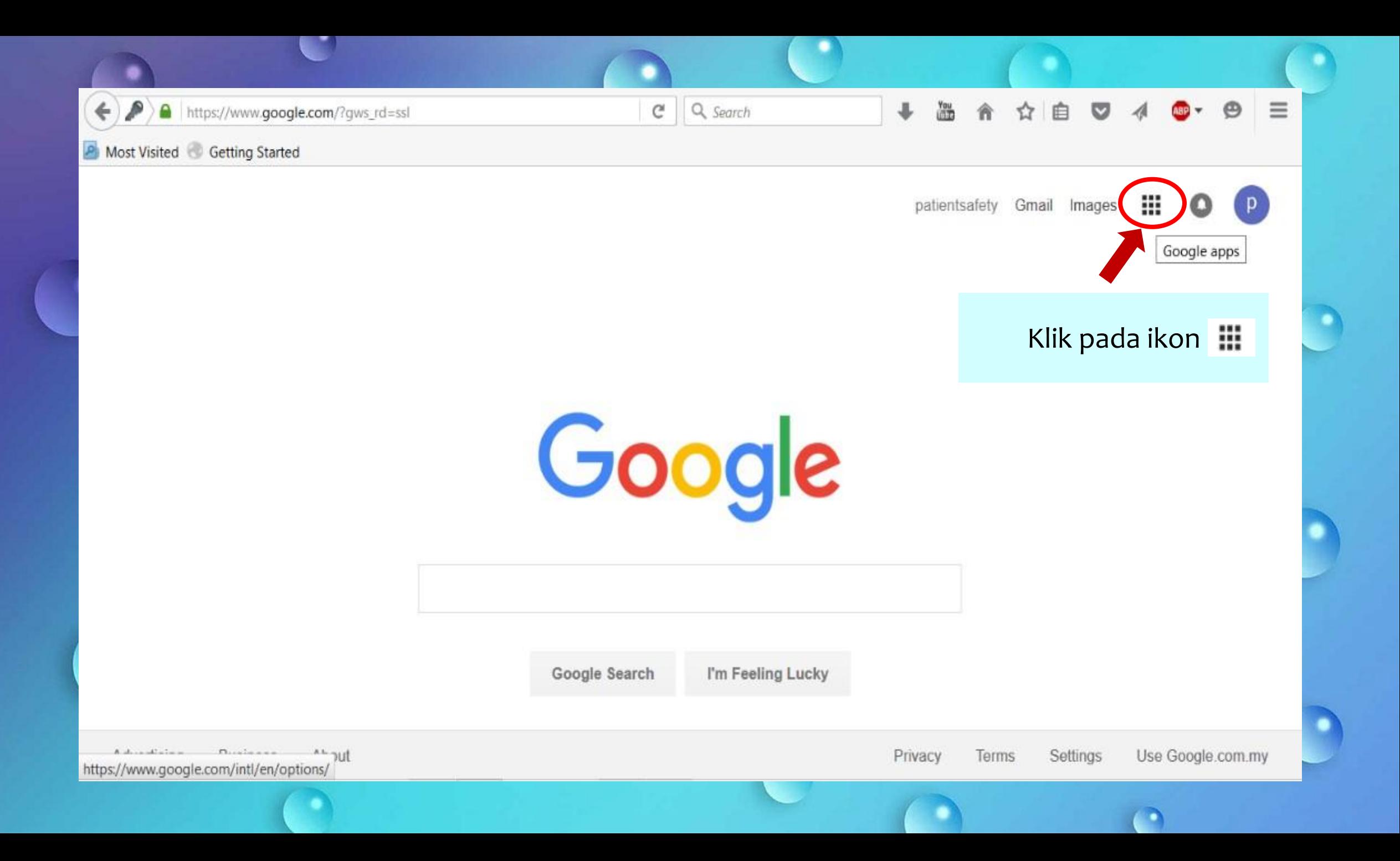

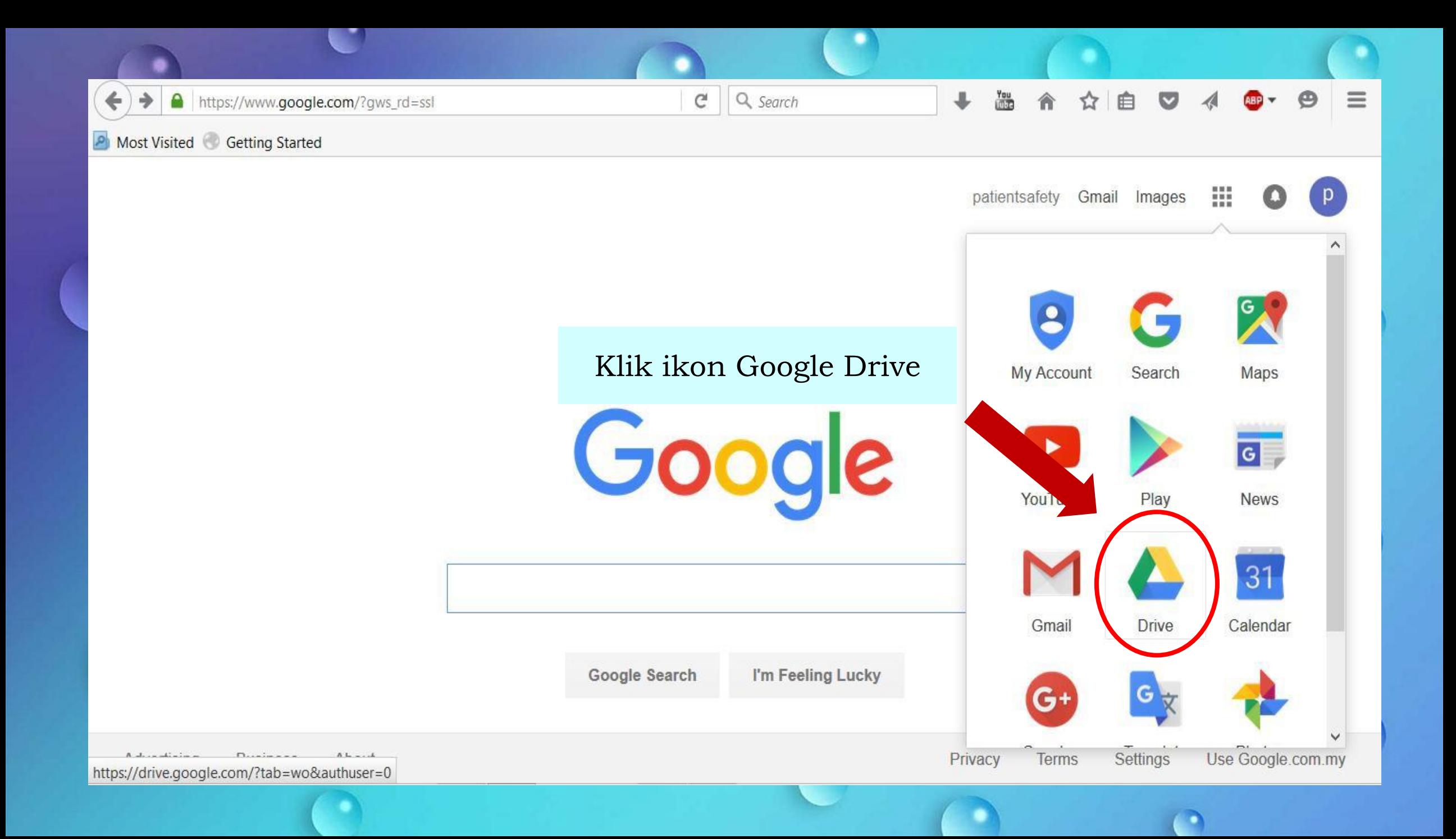

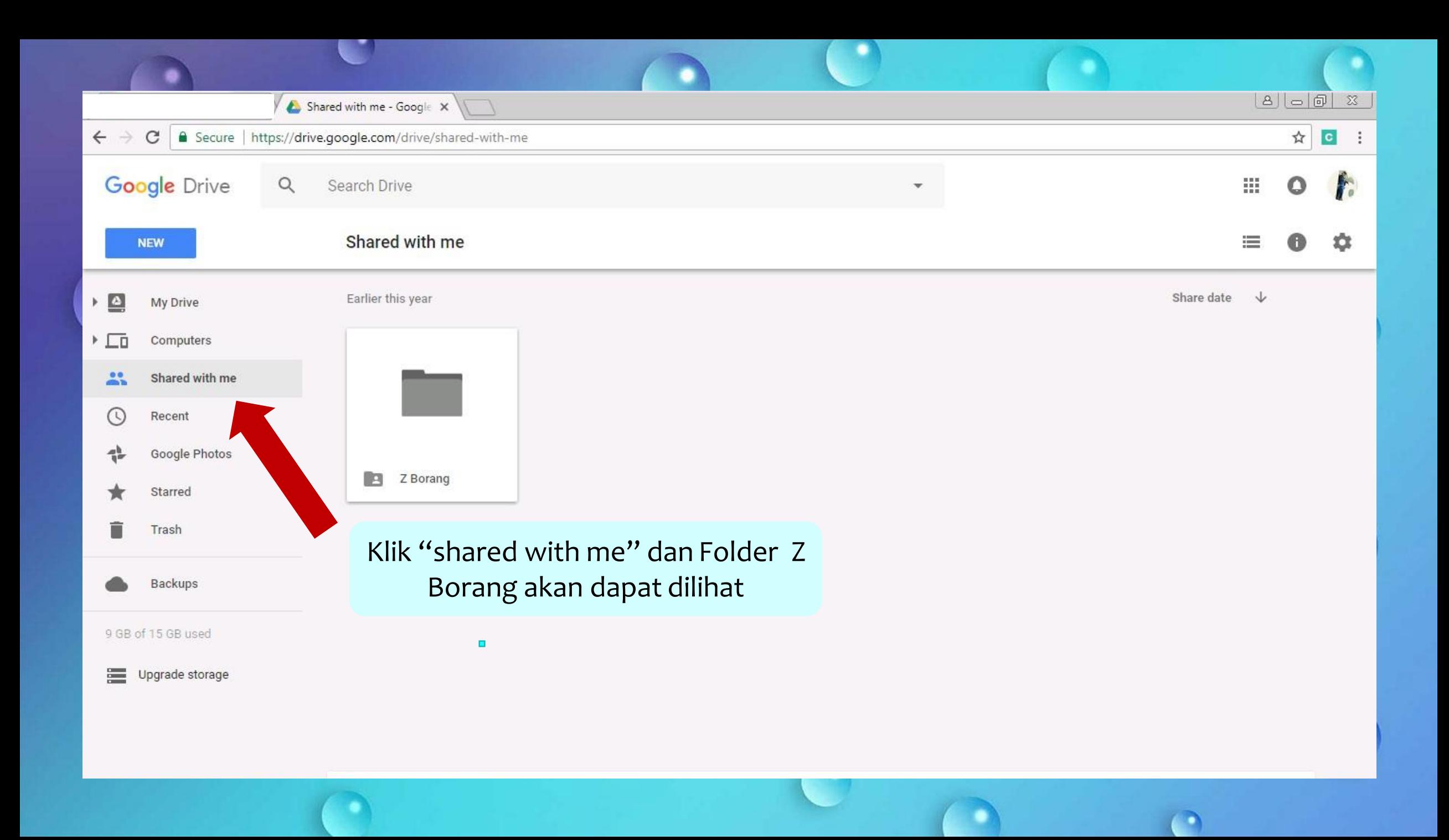

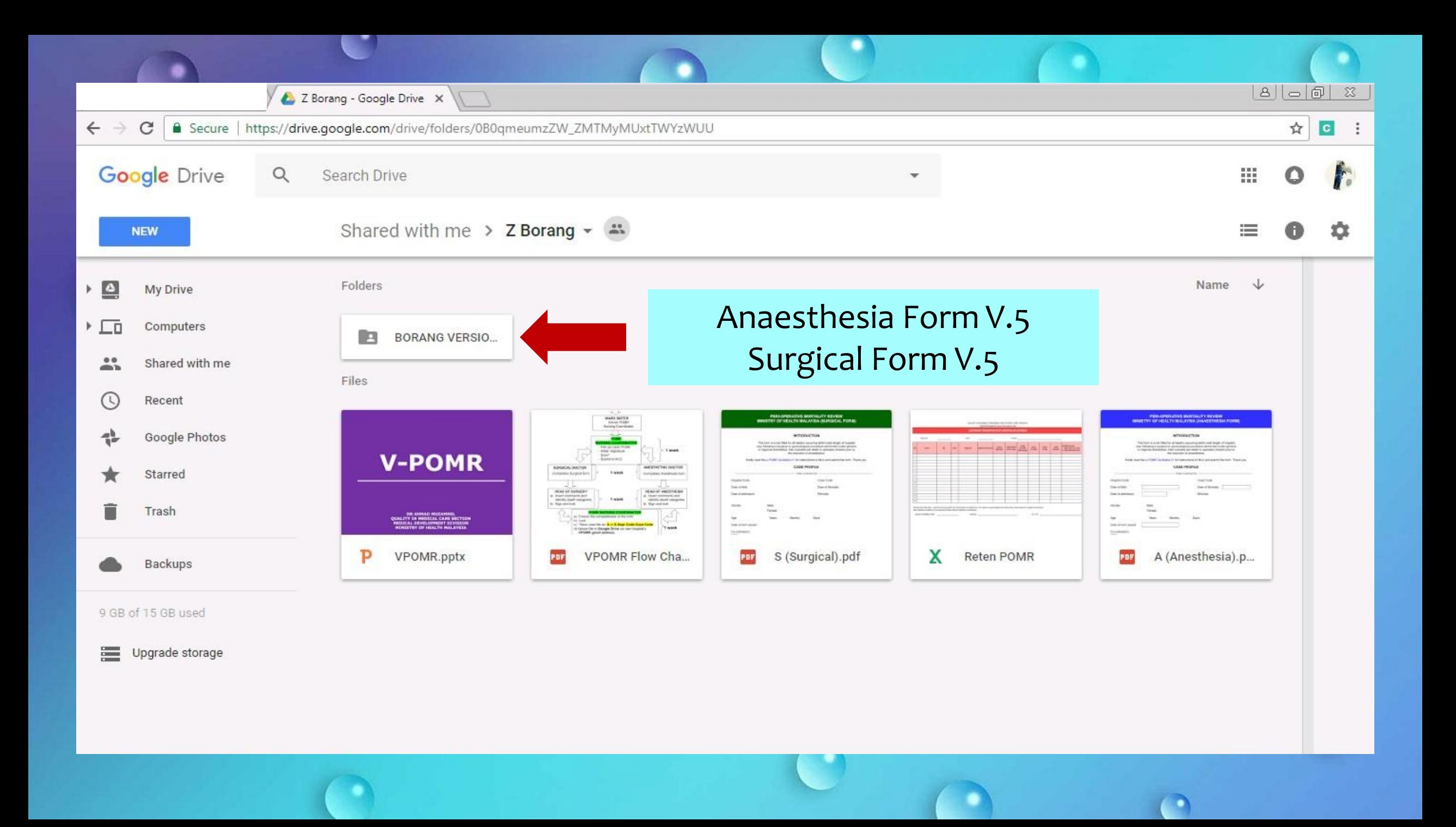

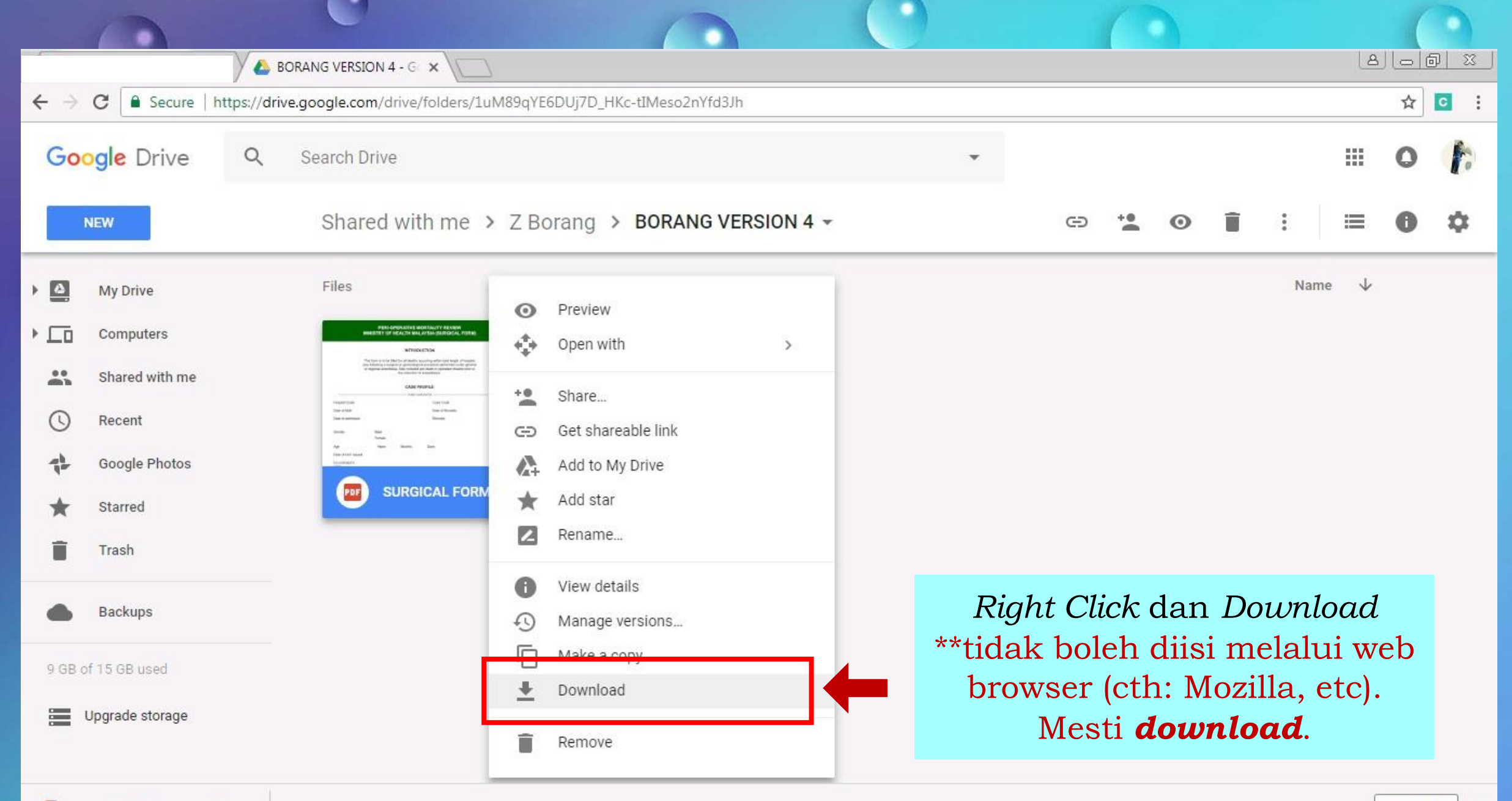

o

# *Case Profile*…

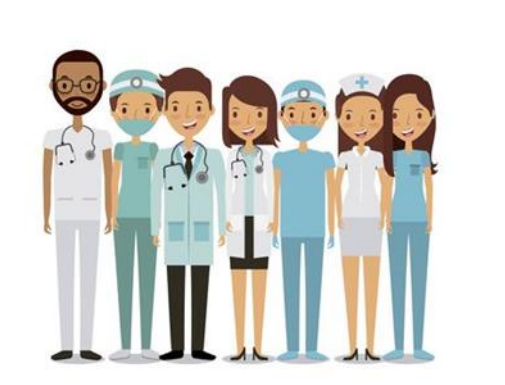

**Koordinator POMR**

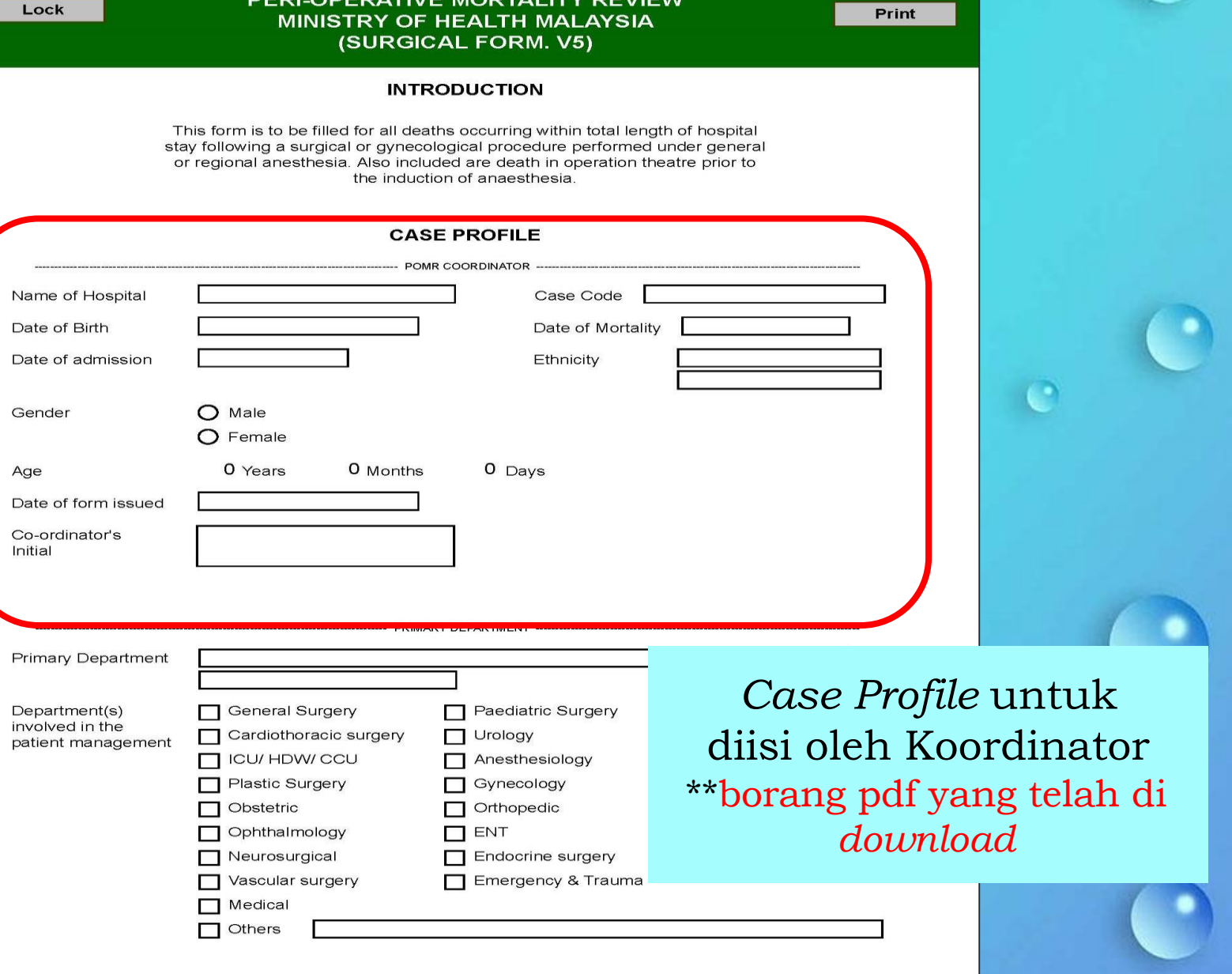

PERI-OPERATIVE MORTALITY REVIEW

# Cara Untuk Sign...

 $\overline{\mathbf{2}}$ 

Signature (Co-ordinator)

Unsigned signature field (Click to sign)

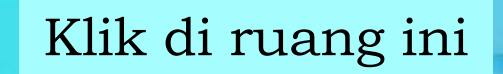

I want to sign this document using:

#### My existing digital ID from:

 $\bullet$  A file

A roaming digital ID accessed via a server

A device connected to this computer

A new digital ID I want to create now

Pilih opsyen ini

Where would you like to store your self-signed digital ID?

#### ◉ New PKCS#12 digital ID file

3

4

Creates a new password protected digital ID file that uses the standard PKCS#12 format. This common digital ID file format is supported by most security software applications, including major web browsers. PKCS#12 files have a .pfx or .p12 file extension.

#### **Windows Certificate Store**

Enter your identity information to be used when generating the self-signed certificate.

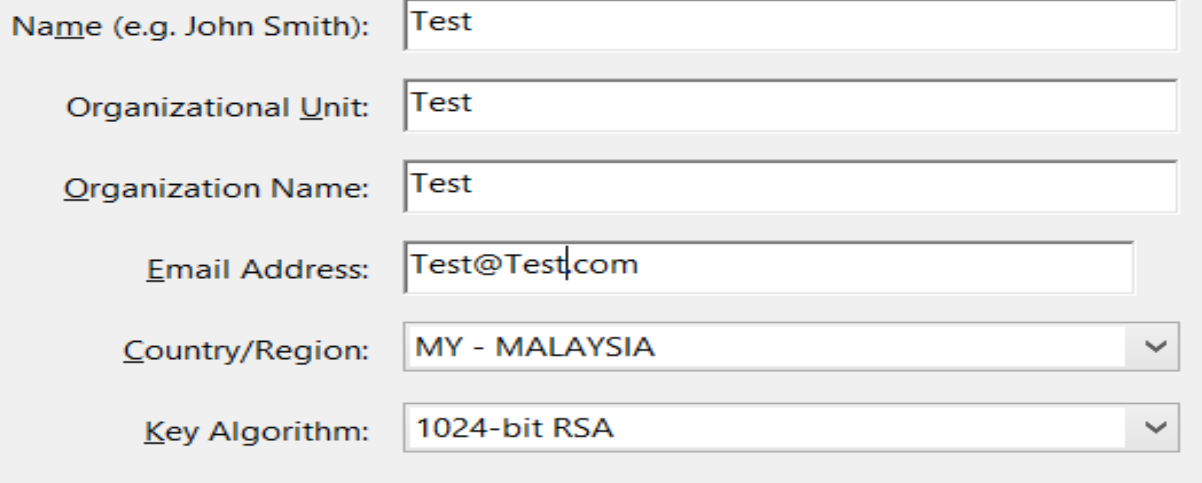

Digital Signatures and Data Encryption

Use digital ID for:

#### Pilih opsyen ini dan klik

#### Isi ruangan ini dan klik Next

Security Settings dialog. **File Name:** pData\Roaming\Adobe\Acrobat\11.0\Security\Test.pfx Browse... Masukkan *new password*<br>
Masukkan *new password*<br>
Contine Password:<br>
Fign As: **Fest (IES) 20200525**<br>
Password:<br>
Fign As: **Fest (IES) 20200525**<br>
Password:<br>
Password:<br>
Password:<br>
Password:<br>
Password:<br>
Password:<br>
Password:<br>
P dan klik *Next* **\*\*** *remember the password Strong password not compulsory*

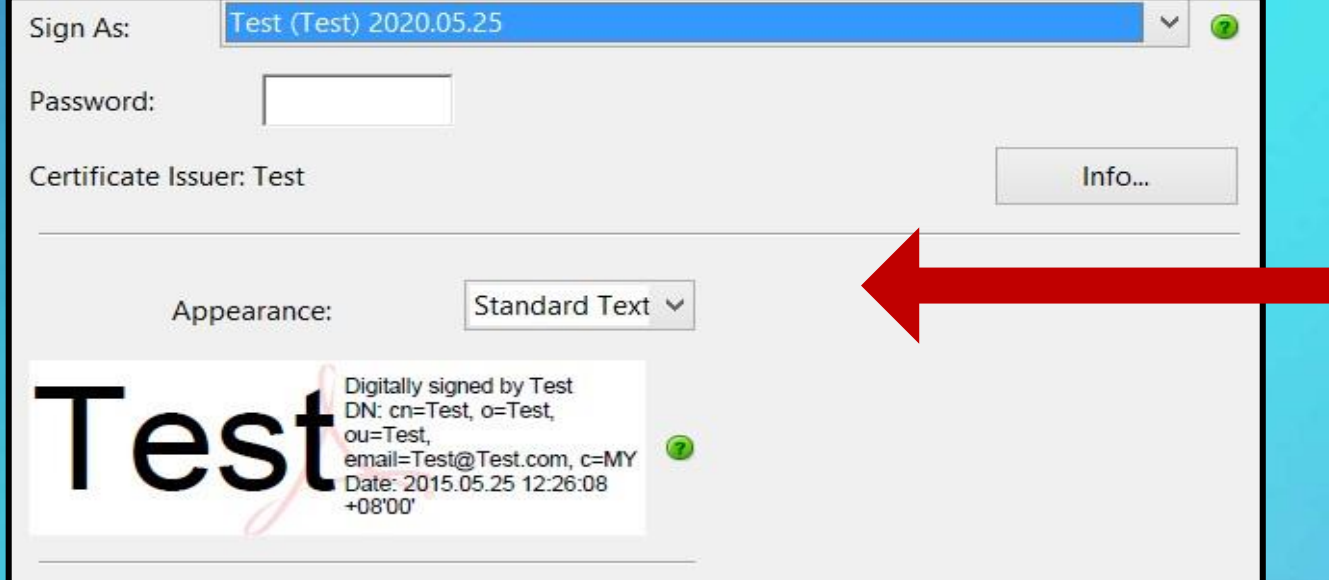

Masukkan password dan klik *Sign*

**\*\*ID yang telah dicipta akan digunakan semula setiap kali bagi pengisian borang VPOMR dengan syarat menggunakan KOMPUTER YANG SAMA**

# **Koordinator** POMR

## **Mengisi Bahagian** *Case Profile*

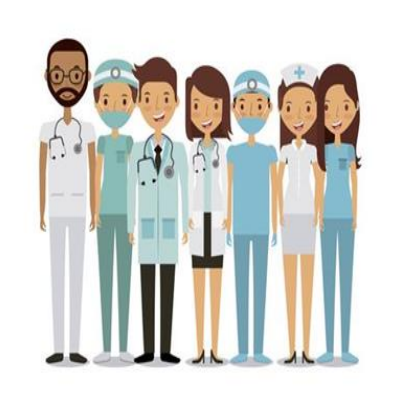

## **Koordinator POMR**

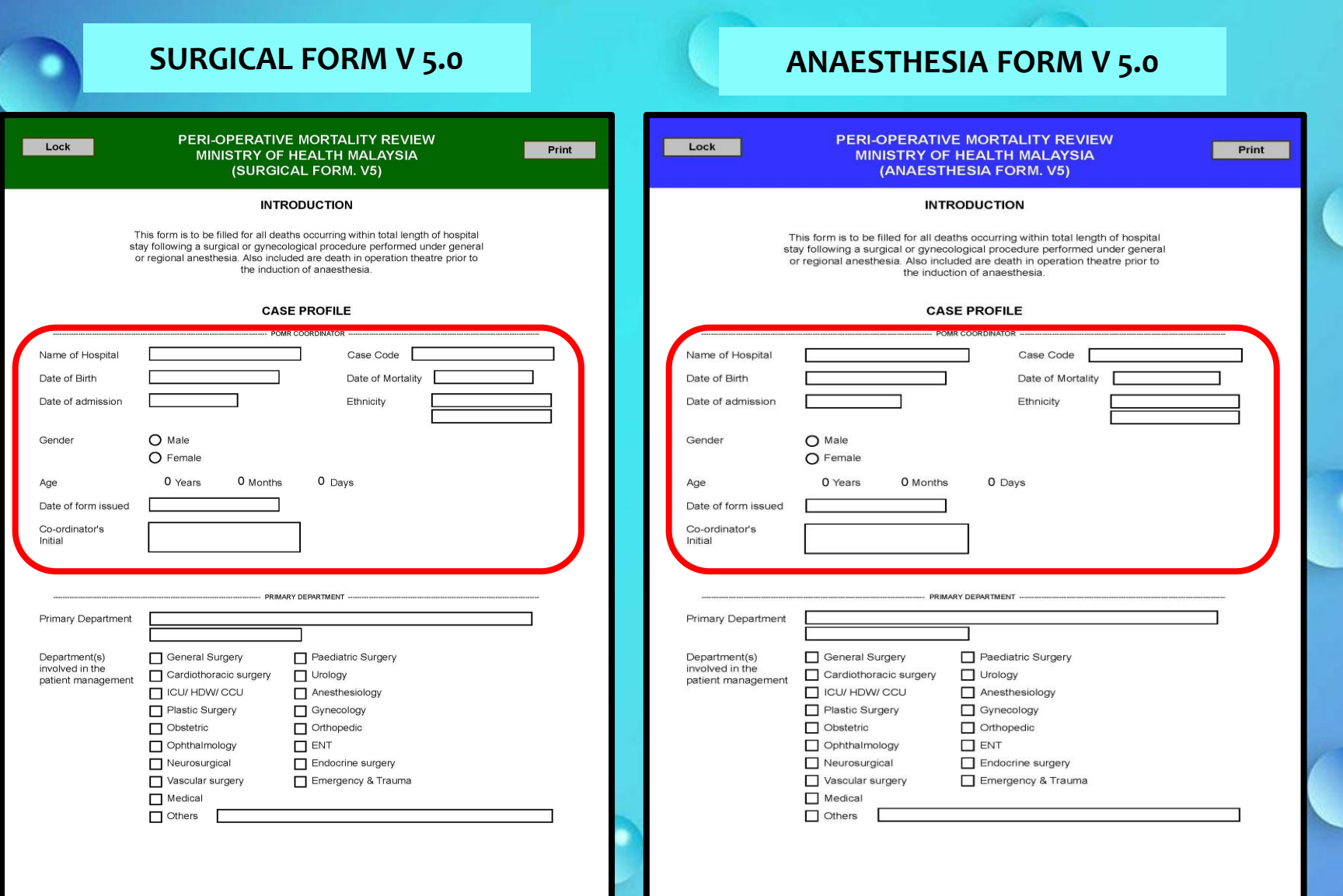

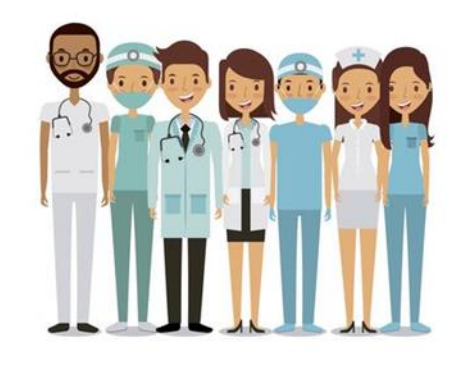

#### **Koordinator POMR**

#### **Nama Hospital** diperlukan

## **Contoh Case Code: 01-43616207022018S** 2 10143616207022018A

**Kod Jabatan**

1

**6 digit IC Tarikh mortaliti**

**terakhir**

**Kod borang**

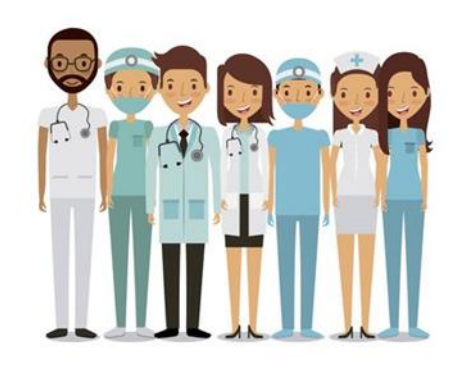

**3**

**4**

#### **Koordinator POMR**

**5**

Tarikh Lahir, Tarikh masuk hospital, Tarikh mortaliti **DD/MM/YYYY Cth.: 08/08/2000**

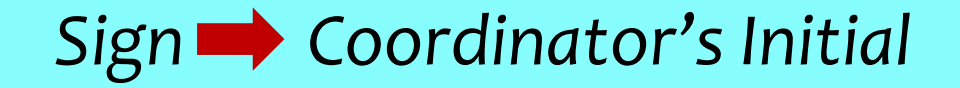

*Save As* atas *File Name* seperti berikut: *Department code - Case code -* **A/ S.pdf cth: 01-43616220052014S.pdf 04-56510320122017A.pdf**

# Pengisian Kod

Nama Hospital

Kod Jabatan

> Kod Kes

Kod **Borang** 

#### Hospital … dijumudkan ke kod 01

*01 = \*\*\* 02 = Peadiatric Surgery 03 = Cardiothoracic 04 = Urology 05 = Gynecology 07 = Orthopaedic 08 = Ophtalmology 09 = ORL 10 = Neurosurgical* 

*17 = Burn and Trauma 18 = Others*

 $Kod 11 - 16$ 

[*Department code*] [6 digit terakhir IC/Passport/ RN] [Tarikh Mortaliti]

> *Surgical Form = S Anaesthesia Form = A*

**\*\*\*KOD 01** *01a - General surgery 01b - Breast & Endocrine 01c - Vascular 01d - Plastic & Reconstructive 01e - Hepatobiliary 01f - Colorectal 01g - Upper Gastrointestinal 01h - Thoracic*

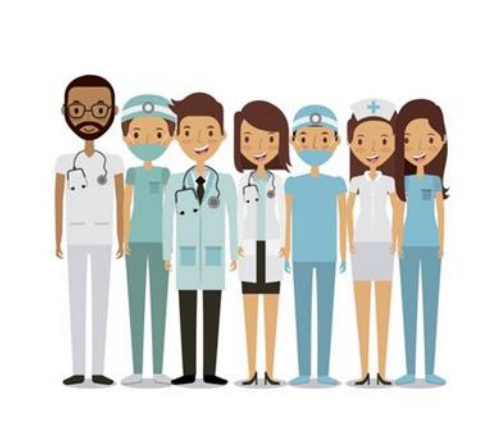

Pastikan **nama fail** adalah seperti format berikut sebelum dihantar kepada Sekretariat POMR KKM :

cth: **01-43616220052014S.pdf 04-56510320122017A.pdf**

## **Koordinator POMR**

**Pegawai** Perubatan / Pakar Perubatan

**Pegawai Perubatan/ Pakar Perubatan**

**2**

**Borang dilengkapkan oleh Pegawai Perubatan/ Pakar Perubatan Jabatan berkenaan 1**

*Save file* **& hantar borang kepada Ketua Jabatan/** *Specialist In-charge*

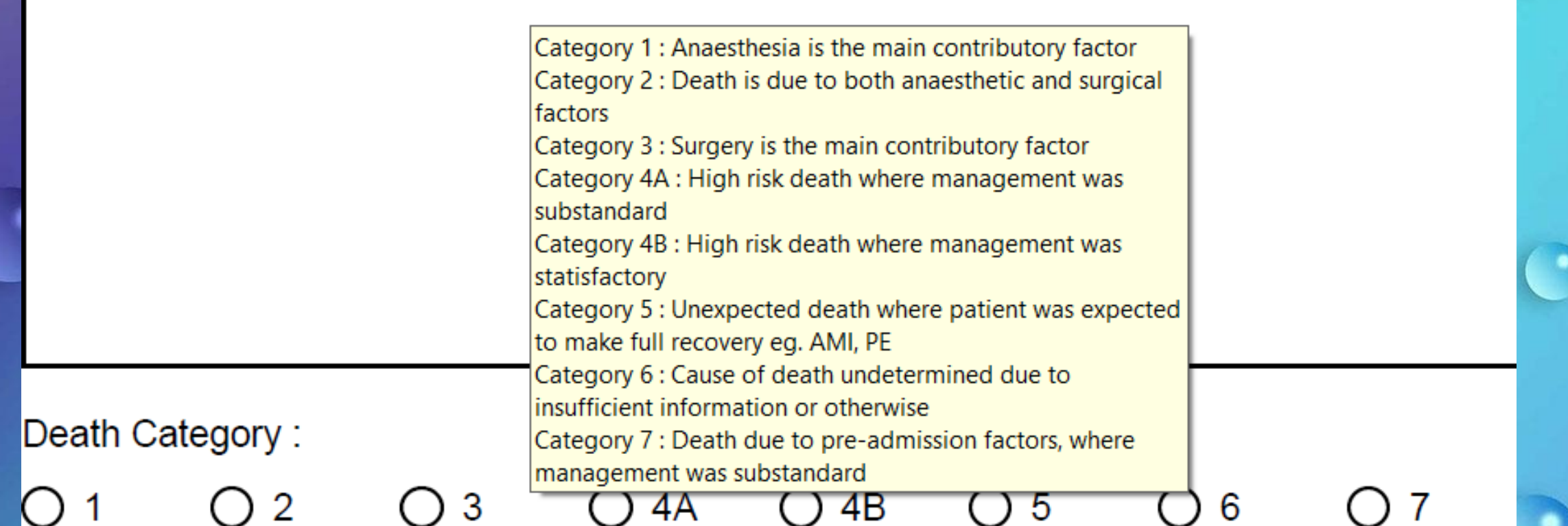

Tips: Halakan cursor untuk perincian *Death Category*

!

**Ketua Jabatan/**  *Specialist-in-charge*  **(***Accountable Person***)**

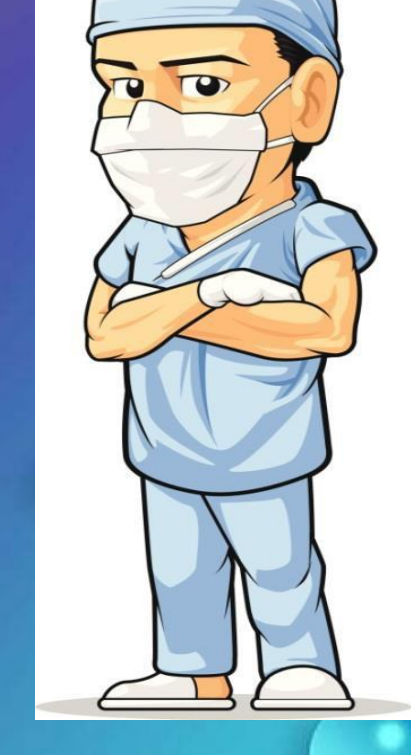

## **Ketua Jabatan/**  *Specialist In-charge*  **(***Accountable Person***)**

3

**MELENGKAPKAN BAHAGIAN**  *Comments by Head of Department/ Unit or*  **Specialist In- Charge** 

2 **Memastikan borang diisi dengan lengkap**

*SIGN HOD'S Initial*  **\*\***Koordinator harus memastikan HOD/ *specialist in-charge* (*Accountable person*) mencipta *Digital ID*

# **Koordinator POMR**

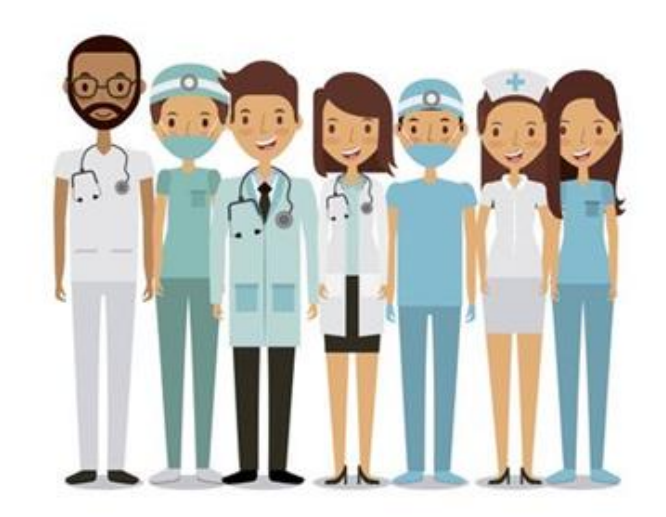

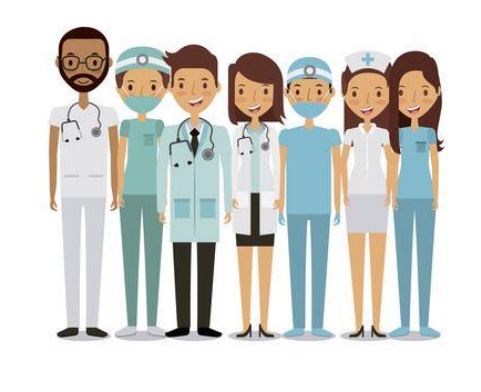

#### **Koordinator POMR**

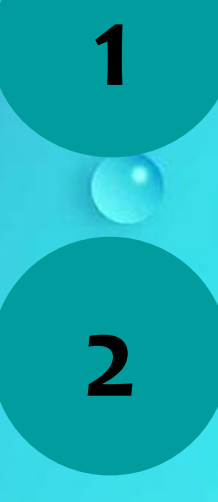

**3**

## **Memastikan borang diisi dengan lengkap**

#### **Klik pada ikon** *Lock*

**\*\*Sebarang pindaan tidak dapat dilakukan setelah dikunci (Lock)**

**Hantar kepada Sekretariat POMR KKM menggunakan format yang sama**

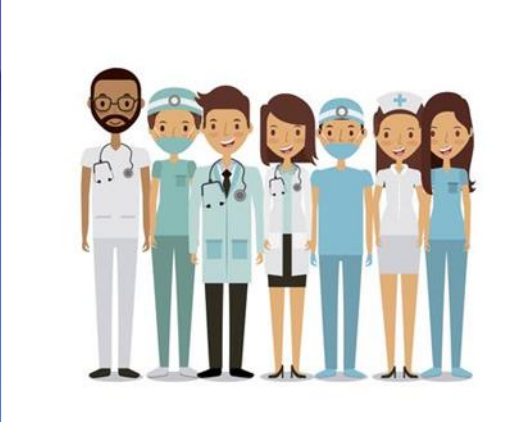

 $\begin{array}{c} \mathbb{R}^n \\ \mathbb{R}^n \end{array}$ 

20052015

#### **Koordinator POMR**

 $\Box$ 

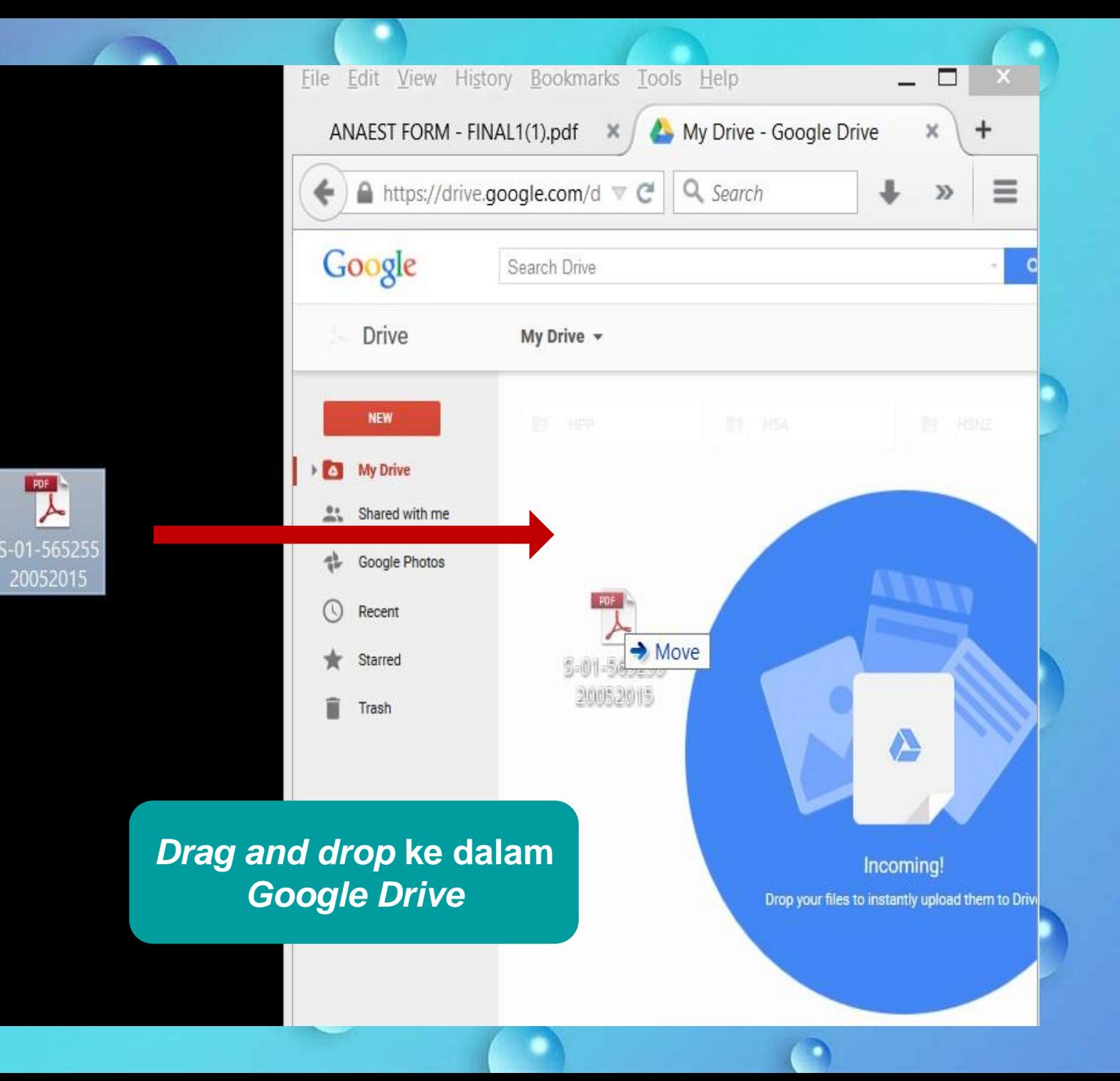

# **POMR Assessor**

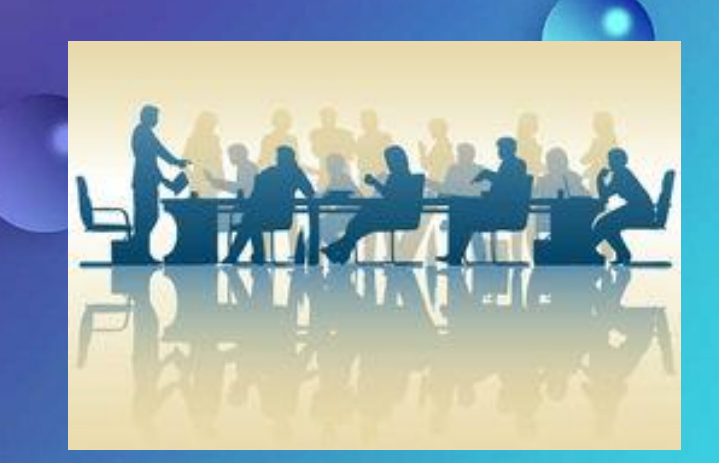

## **Clinical Audit Team, POMR Assessor & Committee**

2

1

*POMR SECRETARIAT MOH* Pengumpulan data VPOMR mengikut disiplin.

# *POMR MEETING NATIONAL POMR ASSESSORS*

Semakkan kes, komen dan kenal pasti *death categories Prepare Report*

# $\bullet$ **ATHANK YOU**  $\circ$  $\circ$

 $\Box$ 

Rujukan:

. Guideline – Implementation Of Perioperative Mortality Review (POMR) In The Ministry Of Health Malaysia (2<sup>nd</sup> edition) 2022 . VPOMR flow chart 2018.ppt